# Qt Fundamentals

Qt tools

## Basic Project Structure

- Project file (.pro)
- Project source code
	- o Header files
	- Source files
- Resources (.qrc)
- UI design files (.ui)

These files are processed by different Qt tools to create the final application.

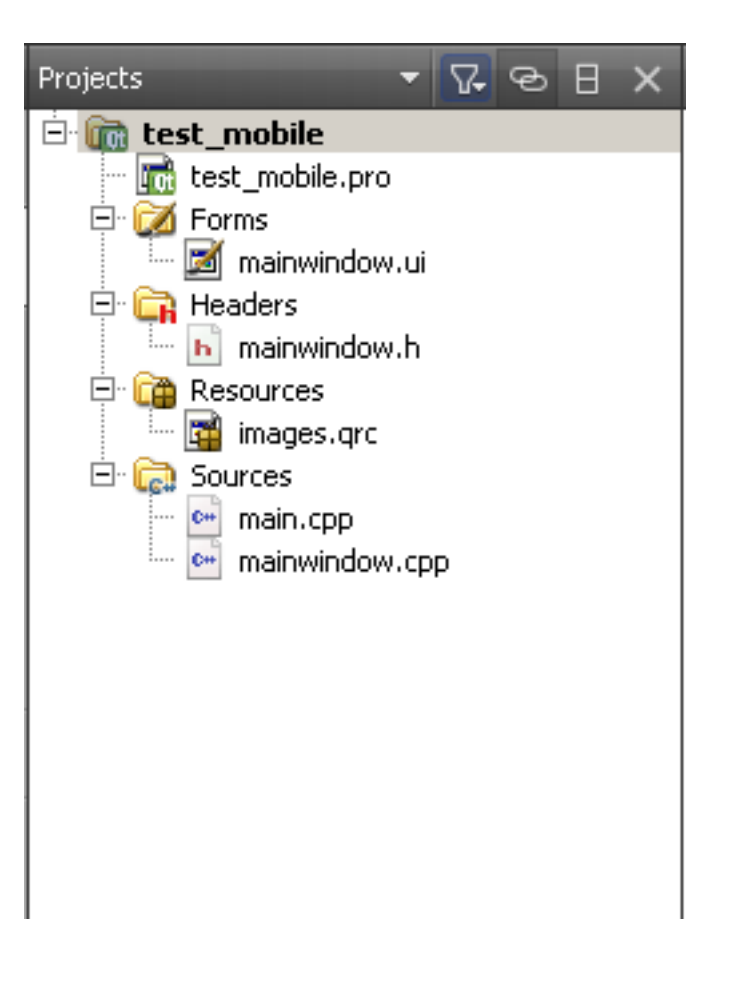

The project file, contains the information needed for the *qmake* too to create a platform specific makefile to build our project.

qmake looks for certain variables in our .pro file to figure out what to put in the platform specific makefile

 $QT +=$  qui TARGET = helloworld TEMPLATE = app

HEADERS += hello.h SOURCES += hello.cpp SOURCES += main.cpp

# Platform specific files win32 { SOURCES += hellowin.cpp }

unix { SOURCES += hellounix.cpp

} symbian { SOURCES += hellosymbian.cpp }

RESOURCES += images.qrc FORMS += coolui.ui CONFIG += qt debug

Note, there are three ways to assign values to variables: *variablename* = *value* (assigns and overwrites previous values) *variablename* += *value* (appends to previous values) *variablename* -= *value* (substracts from previous values)

 $\bullet$  QT

 $\circ$  Specifies what qt modules our project relies on (core and gui are added per default). If I need networking I would add **network** there

TARGET

 $\circ$  Name of the target executable

TEMPLATE

Determines whether we are building an application or libraries. **QT += core gui TARGET = helloworld TEMPLATE = app**

HEADERS += hello.h SOURCES += hello.cpp SOURCES += main.cpp

# Platform specific files win32 { SOURCES += hellowin.cpp }

unix { SOURCES += hellounix.cpp

} symbian { SOURCES += hellosymbian.cpp }

RESOURCES += images.qrc FORMS += coolui.ui CONFIG += qt debug

- **HEADERS** 
	- $\circ$  Contains all the header files use in our project
- SOURCES
	- Source files used in our project
- Using *scopes* {} we can make conditional structures which are only executed if the specified variable is set. Works pretty much like an if statement.

QT += core gui TARGET = helloworld TEMPLATE = app

**HEADERS += hello.h SOURCES += hello.cpp SOURCES += main.cpp**

**# Platform specific files win32 { SOURCES += hellowin.cpp } unix { SOURCES += hellounix.cpp }**

**symbian { SOURCES += hellosymbian.cpp }**

RESOURCES += images.qrc FORMS += coolui.ui CONFIG += qt debug

Notice we can make comments using the #

win32, unix and symbian are automatically specified depending on our target platform

### RESOURCES

- $\circ$  resource collection files .qrc (often containing icons or images used in our GUI)
- FORMS
	- UI designer forms .ui
- CONFIG
	- o Options and features that the compiler should use

QT += core gui TARGET = helloworld TEMPLATE = app

HEADERS += hello.h SOURCES += hello.cpp SOURCES += main.cpp

# Platform specific files win32 { SOURCES += hellowin.cpp }

unix { SOURCES += hellounix.cpp

} symbian { SOURCES += hellosymbian.cpp }

**RESOURCES += images.qrc FORMS += coolui.ui CONFIG += qt debug**

• Other good to know variables:

- o LIBS
	- Specifies 3rd party libraries that we are relying on
- INCLUDEPATH
	- Specifies include paths of external headers
- $\circ$  DEFINES
	- Specifies macros to be used when compiling our applications
- $\bullet$  Help:
	- o http://doc.qt.nokia.com/4.6/qmake-manual.html
	- QtCreator -> Help -> Contents -> QMake Manual

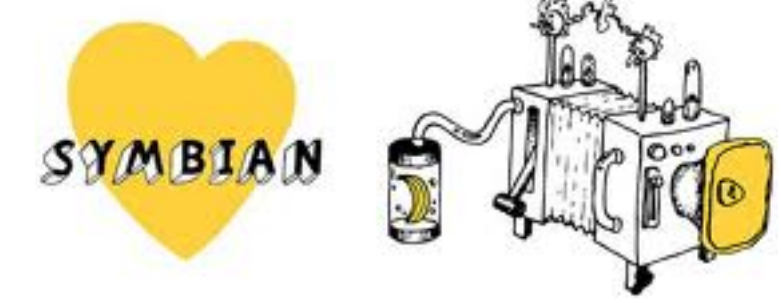

### Symbian specific project options

 symbian { TARGET.CAPABILITIES = LocalServices ReadUserData WriteUserData \ NetworkServices UserEnvironment Location ReadDeviceData

http://doc.qt.nokia.com/4.6/qmake-platform-notes.html#symbian-platform

### Qt Mobility specific project options:

CONFIG += mobility MOBILITY += systeminfo

}

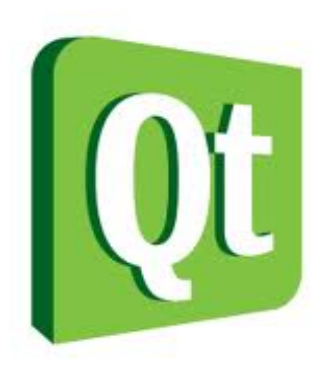

Qt Creator -> Help -> Contents -> Qt Mobility Project Reference Documentation -> Examples -> Quickstart Example

# Building Qt Applications

- 1. qmake -project
	- $\circ$  Creates the Qt project file (.pro). This can also be created manually, or by using an IDE.
- 2. qmake
	- Generates platform specific Makefiles based on the contents of the . pro file.
	- Generates the make rules to invoke the **moc** for header files containing the Q\_OBJECT macro
- 3. make
	- $\circ$  Compiles the program for the current platform (probably most familiar to you if you have done Linux programming)
	- Also executes the **moc**, **uic**, and **rcc**

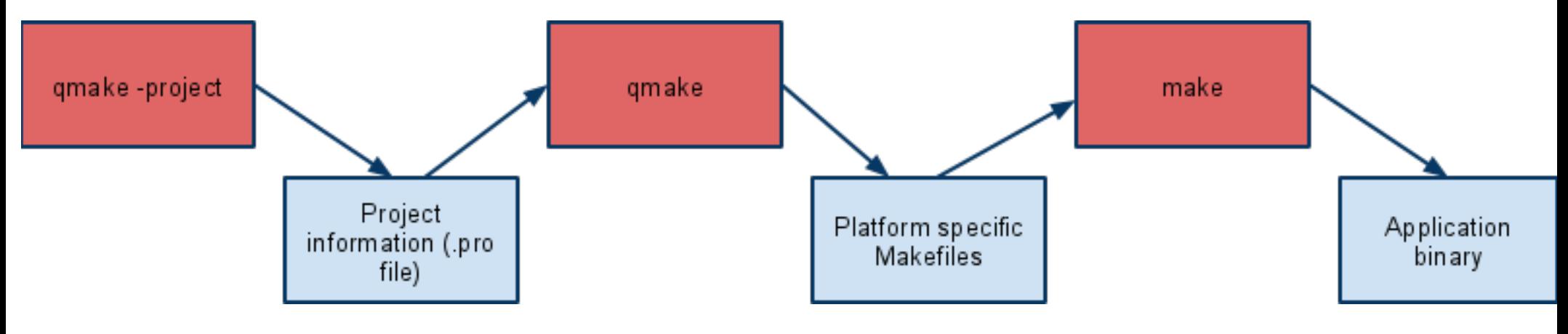

#### Qt Creator does this for

### Qt Tools - moc, uic, rcc

• moc (Meta Object Compiler)

- From each class header, a specific meta object source filer is generated
- uic (UI Compiler)
	- Generates class header files (containing source code..) from the Qt Designer XML-files.
- rcc (Resource Compiler)
	- Works by generating a C++ source file containing data specified in a Qt resource collection (.qrc) file.

These are executed automatically during the compilation process.

### MOC

The meta data needed to provide signals/slots and other Qt functionalities are gathered at compile time by the meta object compiler, moc.

• Standard build process

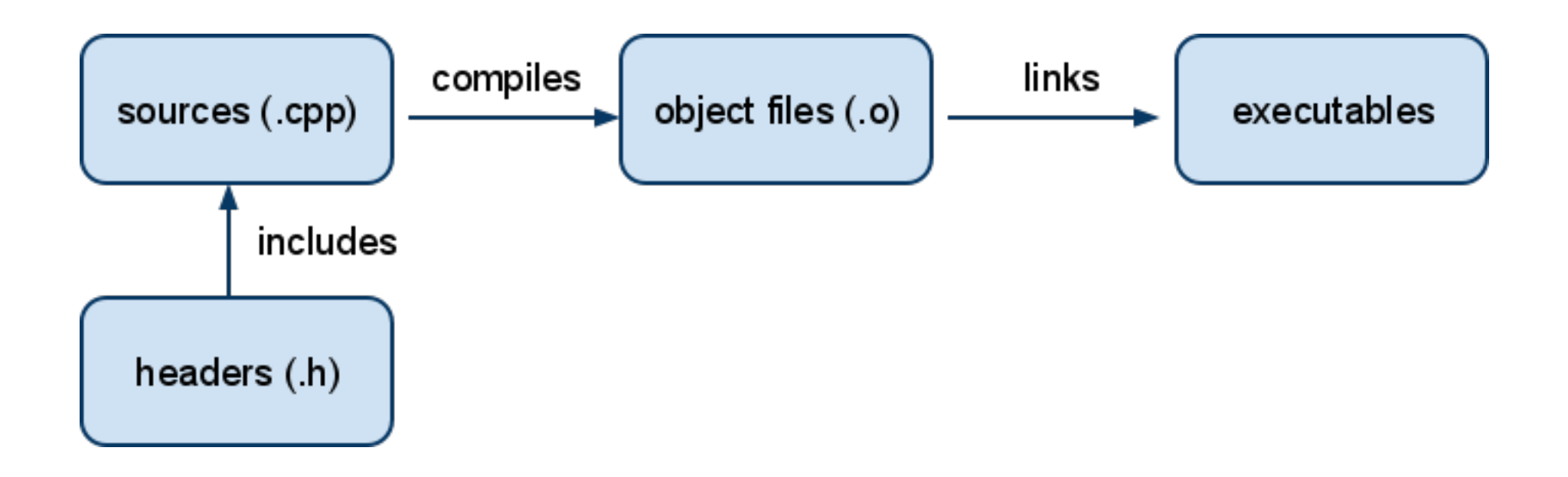

### MOC

The meta data needed to provide signals/slots and other Qt functionalities are gathered at compile time by the meta object compiler, moc.

• Qt build process

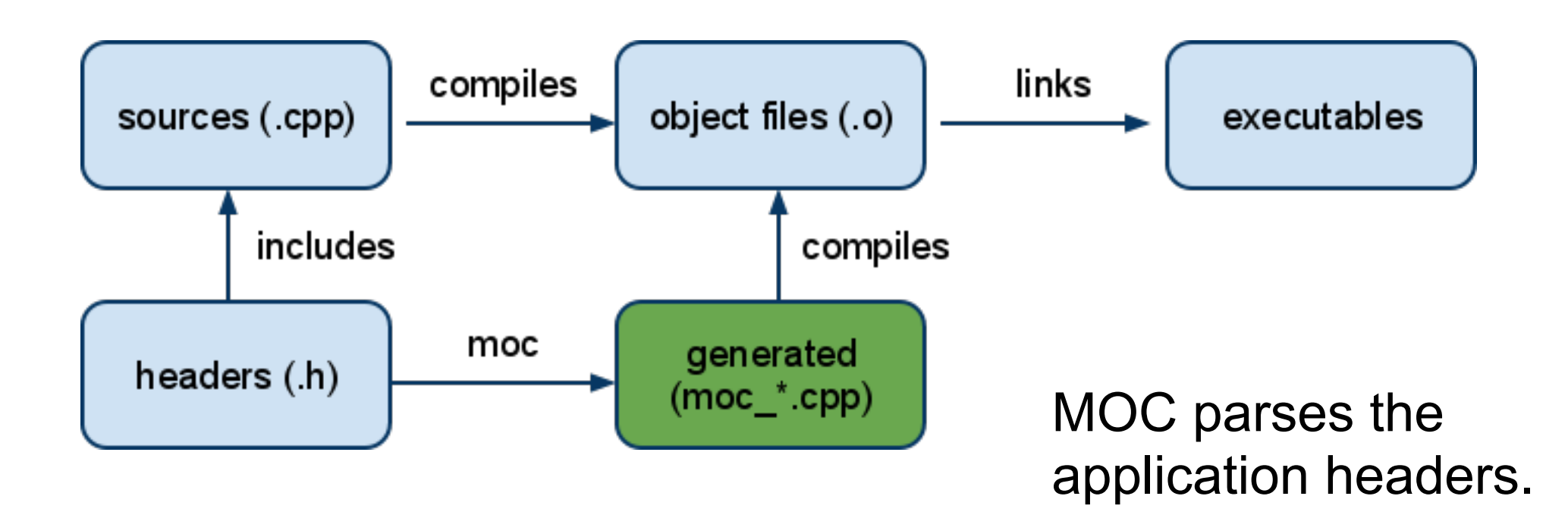

### I18n and Localication

Often it isn't enough to allow users to enter text in their native language; the entire user interface should be translated as well.

Qt makes this easy - lets see how.

- Three tools
	- Command line tool: lupdate
	- GUI tool: Qt Linguist
	- Command line tool: lrelease

### I18n and Localication

- Use tr() function in your source code
- Add the TRANSLATIONS entry to the .pro file
- Use lupdate to create translation script files (.ts)  $\circ$  Checks tr() functions in the source code Adds entries to the translation sources (XML files)
- Load translation sources in the Qt Linguist tool and provide localized language variants.
- Save the translations into .qm files (binary files) o Or create them using Irelease command line tool

# Qt Tools - Resource Compiler (RCC)

RCC (Resource Compiler)

- Resources can be compiled into an application binary or used as external binary resource files.
- Information about compiled-in resources specified in XML format (.qrc)
- Compiled-in resources
	- RCC generates C++ source files containing data in Qt resource specification (.qrc) as static C++ arrays Platform independent mechanism for storing binary data.
- External binary resources
	- $\circ$  Compiled manually with rcc switch
	- Must be registered in our Qt application using the QResource API.

## Qt Resource Collection Files

- The resources associated with an application are specified in a **resource collection**, a **.qrc** file.
	- $\circ$  XML
	- Lists files on disk
	- $\circ$  Optionally assigns them a resource name that the application must use to access the resource
	- $\circ$  A prefix can be used to logically group resources in the same folder

<RCC>

 <qresource prefix="/"> <file>images/loading.png</file> <file>images/down-speed.png</file> <file>images/up-speed.png</file> </qresource> </RCC>

upImage->setPixmap(QPixmap(":/images/up-speed.png")); downImage->setPixmap (QPixmap(":/images/down-speed.png"));

### Resource Paths and Localization

Resources are accessible under the same name as they have in a source tree with a **:/** prefixPath prefix can be changed using qresource tag's prefix attribute

> <qresource prefix="/myresources"> <file alias="cut-img.png">images/cut.png</file> </qresource>

Localization is as easy using qresource tag's lang attribute

<qresource> <file>cut.jpg</file> </qresource>

<qresource lang="fr"> <file alias="cut.jpg">cut\_fr.jpg</file> </qresource>

### External Binary Resources

- Create a resource data file (extension .rcc) Must use a command line option
- Access the resource in your code using QResource

rcc -binary mystuff.qrc -o mystruff.rcc

• In the application, this resource would be registered with code like this:

QResource::registerResource("/path/to/mystuff.rcc");

### Compiled-in Resources

- Add resource collection file name into the project file  $\circ$  RESOURCES  $+=$  myApp.qrc
- The qmake tool creates rules to generate qrc\_application. cpp file
	- $\circ$  Contains all the data for the resources as static C++ arrays of compressed binary data
- Currently, Qt always stores the data directly into executable